# **XML element - ObjectsActionDef**

Only in DbVisualizer Pro

This document and the Database Profile Framework in general is appropriate only when using the licensed DbVisualizer Pro edition.

- [Introduction](#page-0-0)
- [Variables](#page-1-0)
- [XML element ActionGroup](#page-3-0)
- [XML element Action](#page-3-1)
	- [XML element Input](#page-5-0)
		- [Style text \(single line\)](#page-7-0)
		- [Style text-editor \(multi line\)](#page-7-1)
		- [Style wrapped-text-editor \(multi line\)](#page-7-2)
		- [Style number](#page-7-3)
		- [Style password](#page-8-0)
		- [Style list \(large number of exclusive choices\)](#page-8-1)
		- [Style check-list \(large number non exclusive choices\)](#page-8-2)
		- [Style radio \(limited number of choices\)](#page-9-0)
		- [Style check \(true/false, on/off, selected/unselected\)](#page-9-1)
		- [Style separator \(visual divider between input controls\)](#page-9-2)
		- [Style grid \(configurable multi row/columns input\)](#page-11-0)
		- [XML element SetVar](#page-12-0)
	- [XML element Confirm](#page-13-0)
	- [XML element Result](#page-13-1)
	- [XML element Command](#page-14-0)
	- [XML element Message](#page-14-1)
	- [Action showing just a message](#page-14-2)

# <span id="page-0-0"></span>Introduction

Objects actions (ObjectsActionDef) define what operations are available for the object types defined in the **ObjectsTreeDef**. Object actions are powerful, as they offer an extensive number of features to define actions for almost any type of object operation.

In DbVisualizer, the object actions menu is accessed via the right-click menu in the objects tree or via the **Actions** button in the object view:

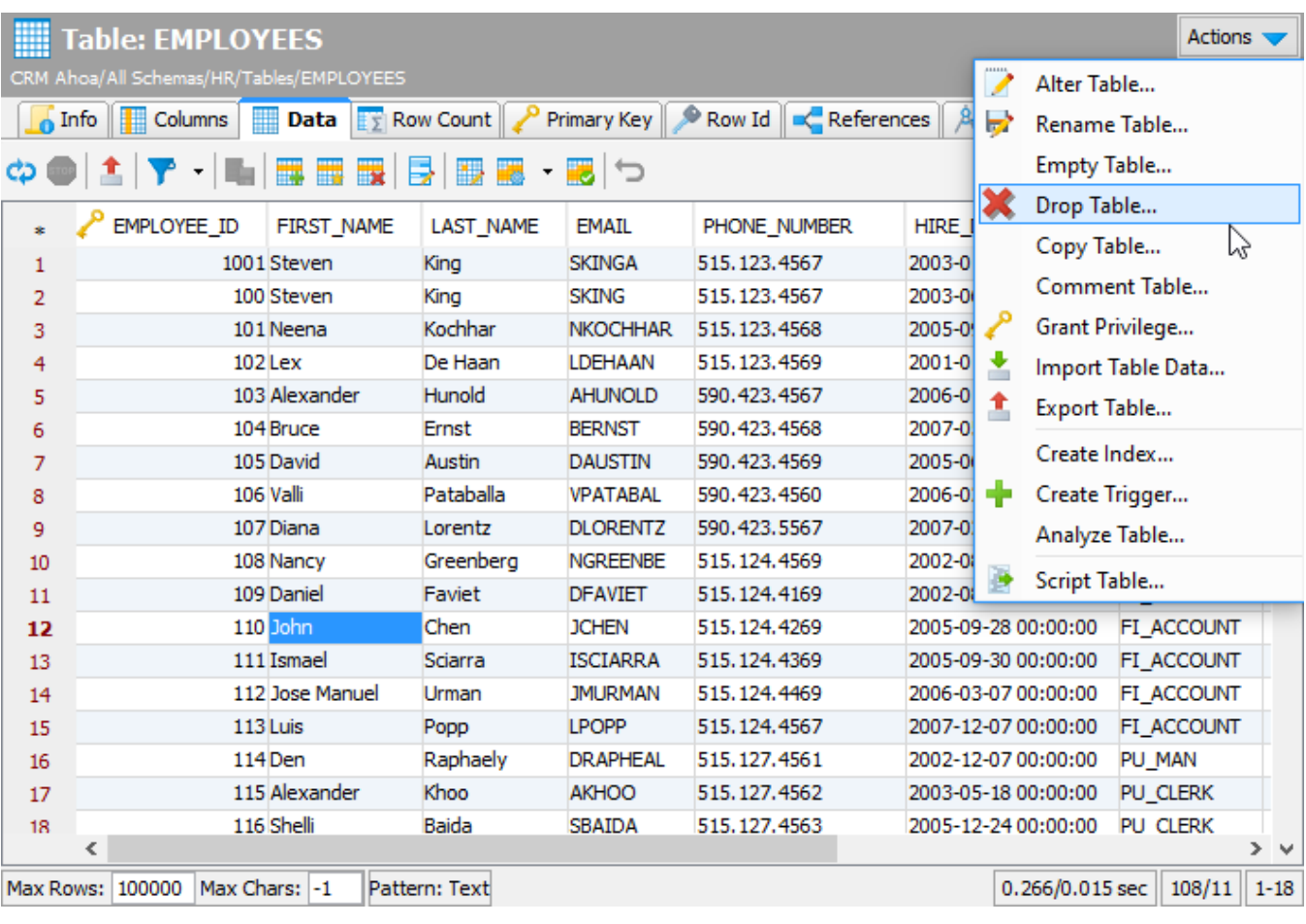

All of the operations for the current **Table** object in the figure above are expressed in the ObjectsActionDef section in the database profile. The implementation for these actions are either declared entirely in XML via standard definitions, or via custom definitions. (The Java API for action handlers is not yet documented). The following screenshot shows the dialog appearing when executing an action via a standard XML definition:

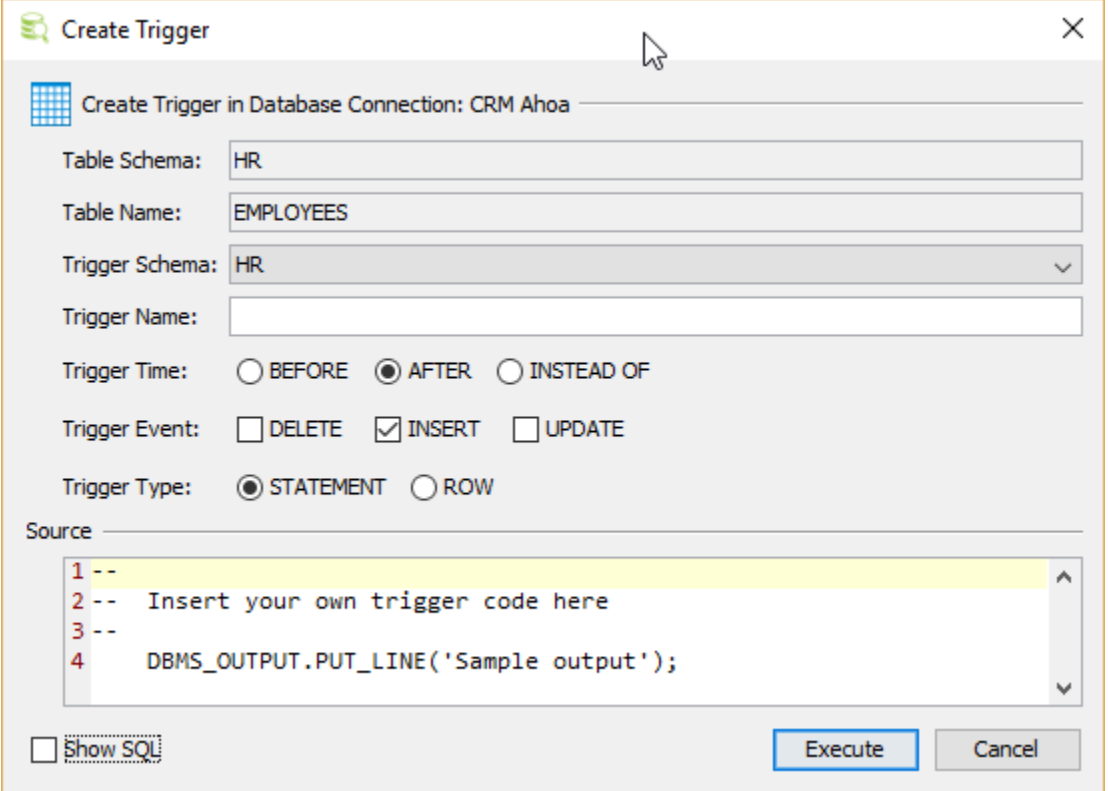

The first field in the dialog, **Database Connection**, is always present and shows the alias of the database connection the current object is associated with. At the bottom, there is a **Show SQL** control that, when checked, displays the final SQL for the action. The bottom right buttons are used to run the action (the label of the button may be **Execute** or **Script** based on the action mode), or to **Cancel** the action completely.

# <span id="page-1-0"></span>Variables

Variables are used to reference data for the object for which the action was launched, and the data for all its parent objects in the objects tree. Variables are also used to reference input data specified by the user in the actions dialog. Variables are typically used in the **Command**, **Confirm**, **Result** and **SetVar** elements.

Variables are specified in the following format:

#### **\${variableName}**

The following is an example for a **Rename Table** action. It first shows the name of the database connection (which is always present) with information about the table being renamed. The last two input fields should be entered by the user and identify the new name of the table. The **New Database** compon ent is a list from which the user should select the name of the new database. The new table name should be entered in the **New Table Name** field.

If the **Show SQL** control is checked, you will see any edits in the dialog being reflected immediately in the final **SQL Preview**.

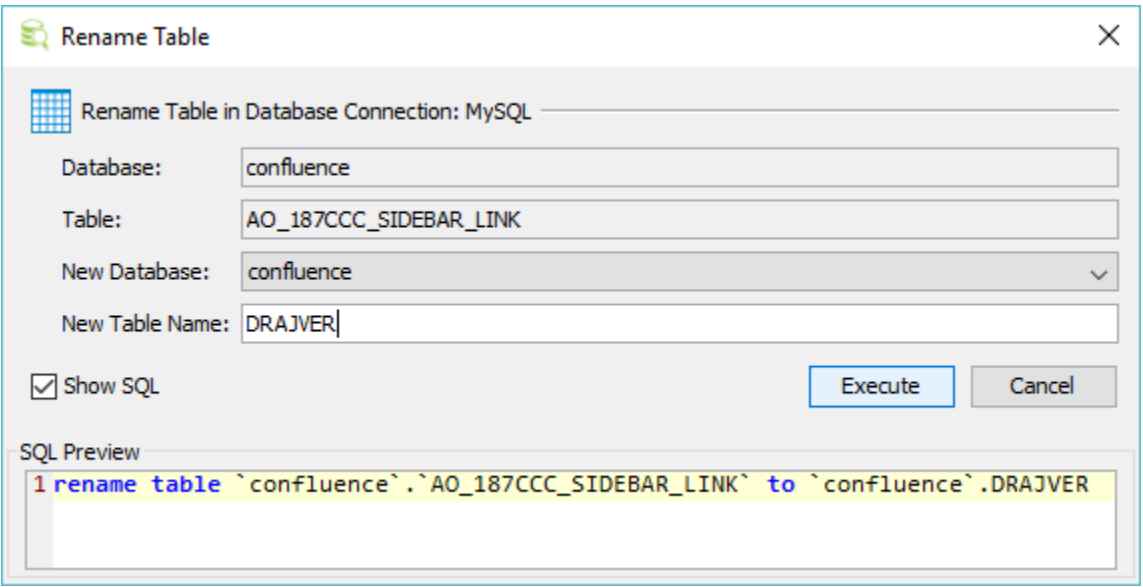

```
The complete action definition for the previous Rename Table action is as follows:
```

```
<Action id="mysql-table-rename" label="Rename Table" reload="true" icon="rename">
  <Input label="Database" style="text" editable="false">
    <Default>${catalog}</Default>
  </Input>
  <Input label="Table" style="text" editable="false">
    <Default>${objectname}</Default>
  </Input>
  <Input label="New Database" name="newCatalog" style="list">
    <Values>
       <Command><SQL><![CDATA[show databases]]></SQL></Command>
     </Values>
    <Default>${catalog}</Default>
  </Input>
  <Input label="New Table Name" name="newTable" style="text"/>
  <Command>
   <SQL>
      <![CDATA[
rename table `${catalog}`.`${objectname}` to `${newCatalog}`.`${newTable}`
      ]]>
   </SQL>
  </Command>
  <Confirm>
    <![CDATA[
Confirm rename of ${catalog}.${objectname} to ${newCatalog}.${newTable}?
    ]]>
  </Confirm>
  <Result>
    <![CDATA[
Table ${catalog}.${objectname} renamed to ${newCatalog}.${newTable}!
    ]]>
  </Result>
</Action>
```
First, there is the Action element with some attributes specifying the label of the action, icon and whether the objects tree (and the current object view) should be reloaded after the action has been executed.

The next block of elements are **Input** fields defining the data for the action. As you can see in the example, there is a **\${catalog}** variable in the Default element for the Database input and an **\${objectname}** variable in the **Default** element for the Table input. The values for these variables are fetched from the current object in the objects tree (**GroupNode** or **DataNode**). Variables are evaluated by first checking if the variable is in the scope of the action dialog (i.e., another input field), then if the variable is defined for the object for which the action was launched, and then if it is defined for any of the parent objects until the root object in the tree (**Connections** node) is reached. If a variable is not found, its value is set to **(null)**.

In the XML sample, the value of the **\${catalog}** variable is the name of the database in which the table object is stored. The **\${objectname}** is the current name of the table (these variables are described in the [ObjectsTreeDef](https://confluence.dbvis.com/display/UG100/XML+element+-+ObjectsTreeDef) section).

The **New Database** input field is a list component showing a list of databases based on the result set of the specified **SQL** command. The **Default** setting for the database will be the database in which the table is currently stored based on the **\${catalog}** variable.

The **New Table Name** input field is a simple text field in which the user may enter any text (the new table name).

Both the **New Database** and **New Table Name** fields are editable and should be specified by the user. This data is then available via the variables specified in the name attribute, i.e., **newCatalog** and **newTable**.

The **Command** element declares the **SQL** statement that should be executed by the action. In this example, the SQL combines static text with variables.

# <span id="page-3-0"></span>XML element - ActionGroup

The **ActionGroup** element is a container and groups a collection of **ActionGroup**, **Action** and **Separator** elements. It is used to define what actions should be present for a particular object type. It also define in what order the actions should appear in the menu and where any separators should be located. ActionGroup elements can be nested and these will be displayed as sub menus in DbVisualizer.

```
<ActionGroup type="Table">
    <Action id="xxx">
       ...
    </Action>
</ActionGroup>
```
The attributes for an ActionGroup are:

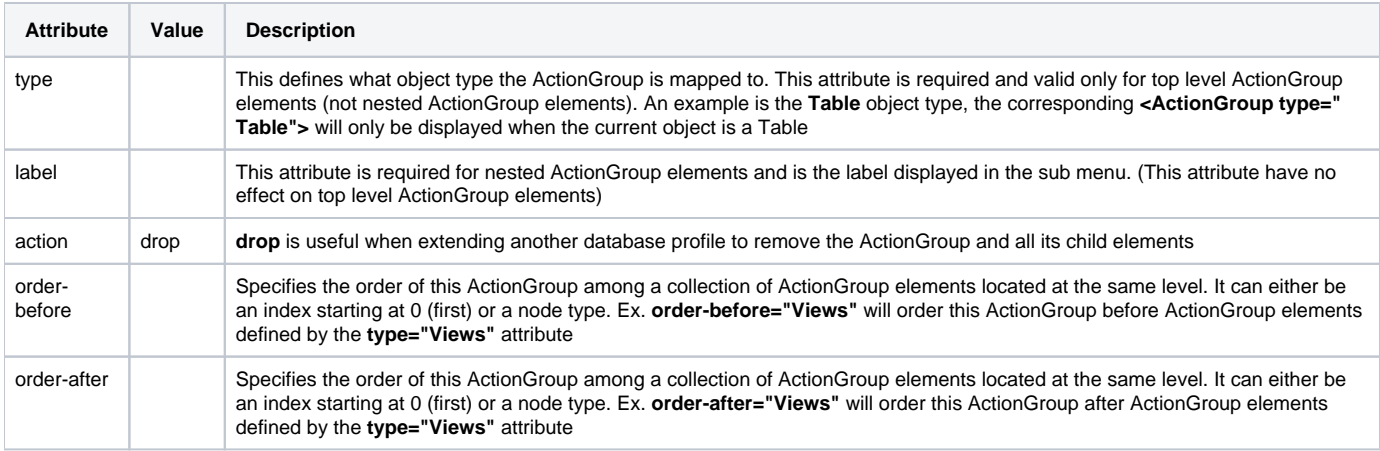

# <span id="page-3-1"></span>XML element - Action

The **Action** element defines the characteristics of the action. The following show the complete definition of the **Drop Table** action in Oracle.

```
<Action id="oracle-table-drop" label="Drop Table" reload="true" icon="remove">
   <Input label="Schema" style="text" editable="false">
      <Default>${schema}</Default>
   </Input>
   <Input label="Table" style="text" editable="false">
      <Default>${objectname}</Default>
   </Input>
   <Input label="Drop Referential Integrity Constraints" name="cascade" style="check"
           tip="Enable this to drop all referential integrity constraints 
                that refer to primary and unique keys in the dropped table">
      <Values>cascade constraints</Values>
   </Input>
   <If test="#util.isDatabaseVersionGTE(10)">
      <Input label="Purge Space" name="purge" style="check"
         tip="Enable this if you want to drop the table and 
               release the space associated with it in a single step">
         <Values>purge</Values>
      </Input>
  \langle/If>
   <Else>
      <SetVar name="purge" value="''"/>
   </Else>
   <Command>
     \leqSOL>
         <![CDATA[drop table "${schema}"."${objectname}" ${cascade} ${purge}]]>
     </SQL>
   </Command>
   <Confirm>
      Really drop table ${schema}.${objectname}?
    </Confirm>
   <Result>
      Table ${schema}.${objectname} has been dropped!
   </Result>
</Action>
```
#### The available attributes for the **Action** element:

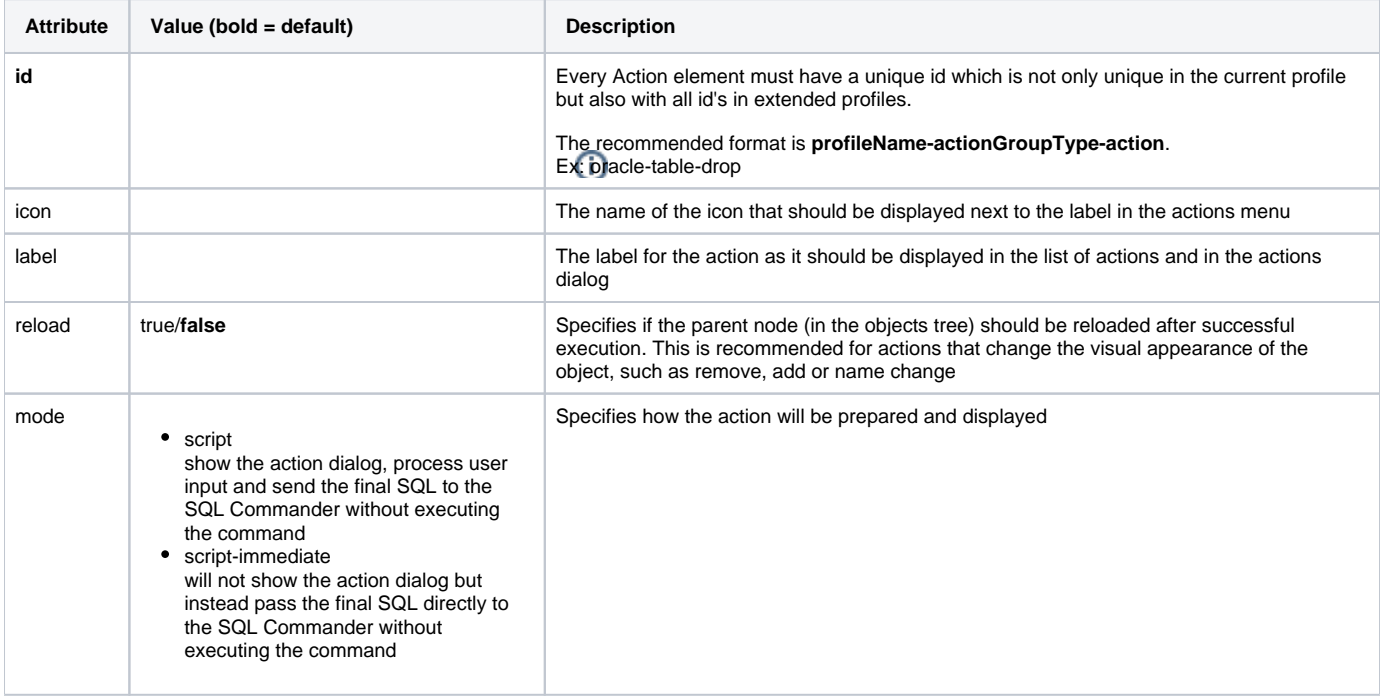

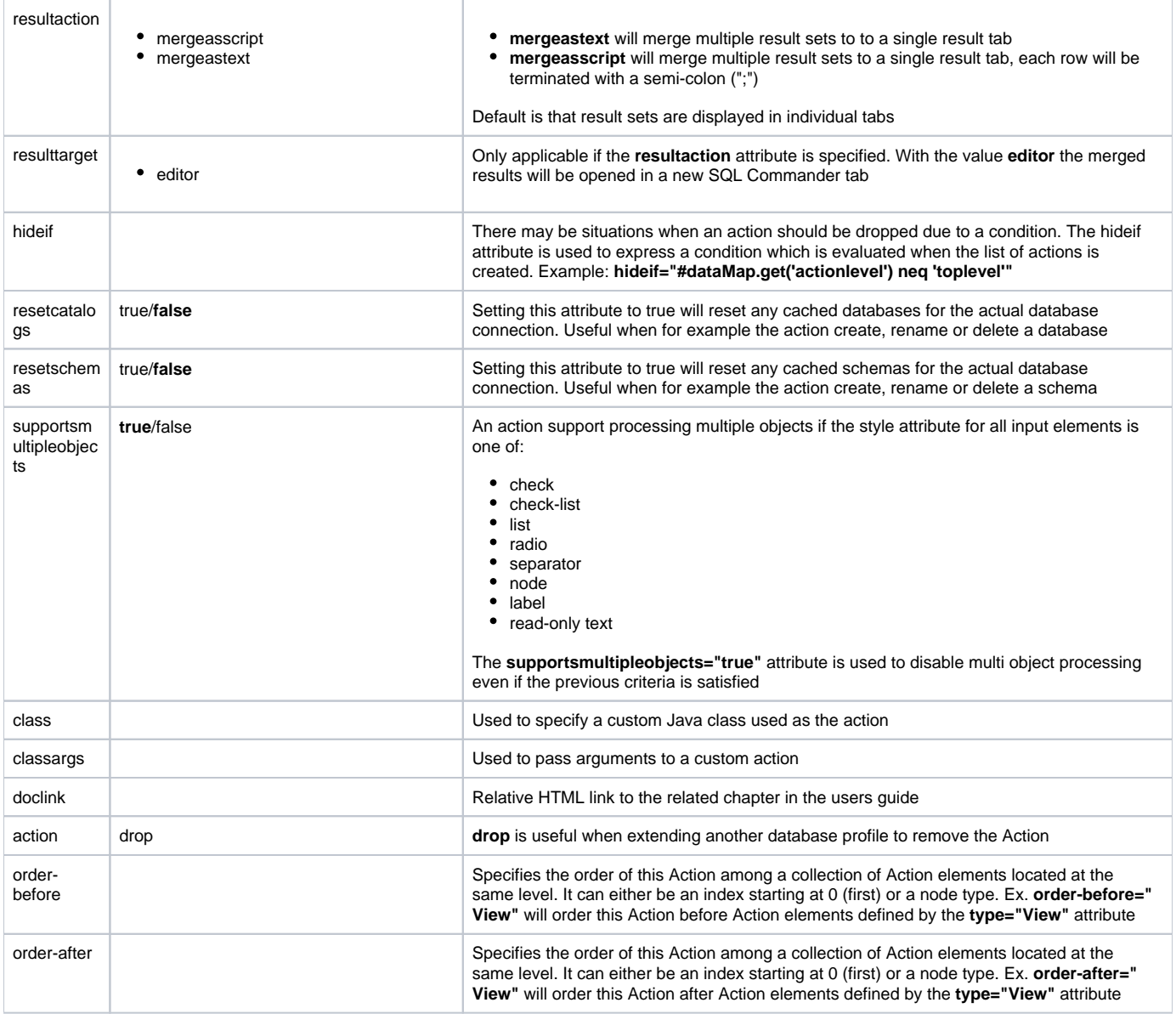

# <span id="page-5-0"></span>**XML element - Input**

An Input element specifies the characteristics of a field component in the actions dialog. The **label** attribute is recommended and is presented to the left of input field. If a label is not specified, the input field will occupy the complete width of the action dialog. All input fields are editable by default. The **name** attri bute is required for editable fields and should specify the name of the variable in which the user input is stored.

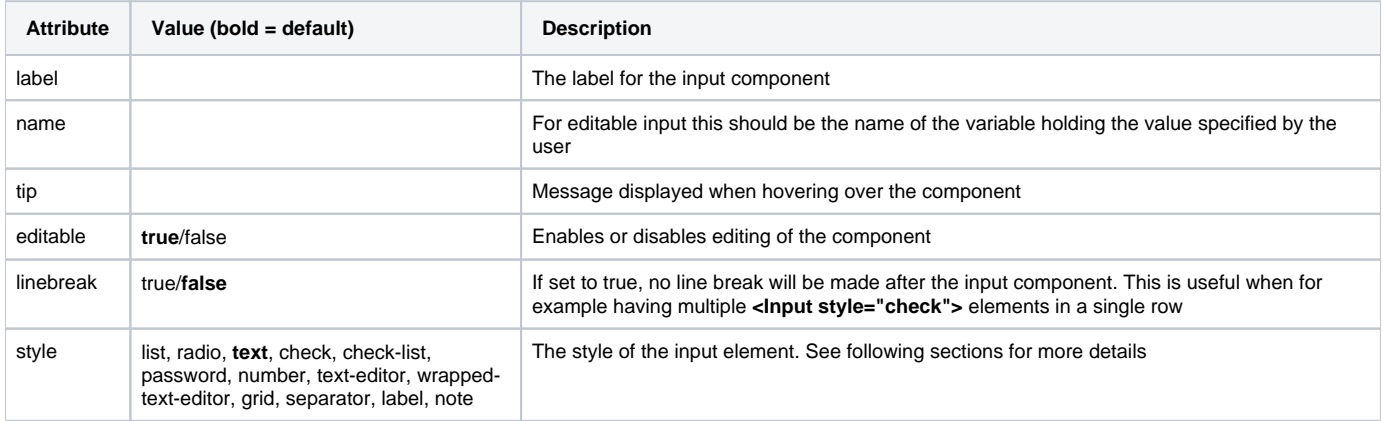

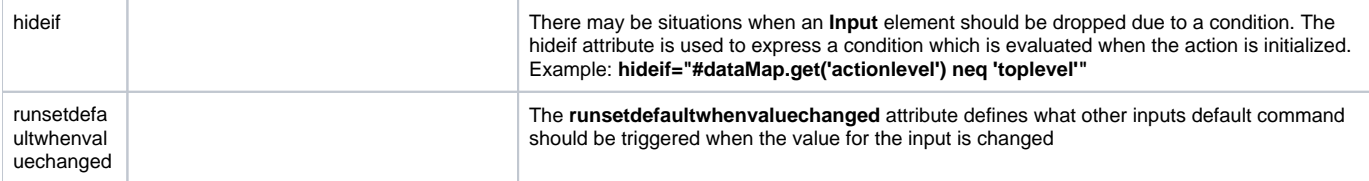

This is a minimal definition of an input field. It will show a **read-only text** field control labeled Size.

<Input label="Size" editable="false"/>

If the input field is changed to be **editable**, the **name** attribute must be used to specify the identifier for the **variable name**.

```
<Input label=Size" editable="true" name="theSize"/>
```
Any input element may contain the **tip** attribute. It is used to briefly document the purpose of the input field and is displayed as a tooltip when the user hover the mouse pointer over it.

```
<Input label=Size" editable="true" name="theSize" tip="Please enter the size of the new xxx"/>
```
The **hideif** attribute is useful to limit what input fields should appear for an action. The condition specified in the hideif attribute have the same syntax as described in the <SetVar> section. Example:

<Input label="Unit" hideif="#dataMap.get('actionlevel') neq 'toplevel'">

Input fields can be aligned on a single row with the **linebreak** attribute. The default behavior is that every input field is displayed on a single row. Use the **lin ebreak="false"** attribute to define that the next input field will be arranged on the same line. To re-start the automatic line breaking feature you must use the **linebreak="true"** attribute.

```
<Input name="size" label="Size" style="number" linebreak="false">
   <Default>10</Default>
</Input>
<Input name="unit" label="Unit" style="list" linebreak="true">
  <Labels>KB|MB</Labels>
  <Values>K|M</Values>
  <Default>M</Default>
</Input>
```
The previous example show the use of the linebreak attribute. The **Size** number field and the **Unit** list will appear in the same row.

Specifying the **default value** as a result from an SQL statement is a trivial task:

```
<Input label=Size" editable="true" name="theSize">
    <Default>
       <Command>
         <SQL>
select size from systables where tablename = '${objectname}' 
         </SOL>
       </Command>
    </Default>
</Input>
```
The **Default** definition above will execute a **SQL** statement, it will automatically pick the value in the first row's first column and present it as the default value for the input component. SQL may be specified in the Default element for all styles while SQL in **Values** and the **Labels** elements are **valid only for list, radio, and check** styles. In some rare situations it may not be possible to express a SQL statement that will return a single column that should be displayed for Values, Labels and Default. An example is when data is collected via a stored procedure. To solve this problem specify the **column** attribute. Its value must be a **column name** or **column index** in the result set.

**column index** (**column="2"** attribute):

```
<Input label=Size" editable="true" name="theSize">
   <Default column="2">
       <Command idref="getSize">
         <Input name"objectname" value="${objectname}"/>
      </Command>
   </Default>
</Input>
```
or by **column name** (**column="THE\_SIZE"** attribute):

```
<Input label=Size" editable="true" name="theSize">
   <Default column="THE_SIZE>
      <Command idref="getSize">
          <Input name"objectname" value="${objectname}"/>
       </Command>
   </Default>
</Input>
```
An alternative to embedding the SQL in the element body, as in one of the previous examples, is to refer to a [command](https://confluence.dbvis.com/display/UG100/XML+element+-+Commands) via the standard **idref** attribute:

```
<Input label=Size" editable="true" name="theSize">
   <Default>
      <Command idref="getSize">
          <Input name"objectname" value="${objectname}"/>
      </Command>
   </Default>
</Input>
```
Instead of having duplicated SQLs in multiple actions, consider using **<Command idref="xxx">** elements instead.

Referring commands in actions via the idref attribute is recommended when the same SQL is used in several actions. Use Input elements for the Command to pass parameters to the command.

The following sections presents the **supported styles** that can be used in the Input element.

### <span id="page-7-0"></span>**Style - text (single line)**

The **text** style is used to present single-line data in a text field.

```
<Input label="Enter your userid" name="userid" style="text">
   <Default>agneta</Default>
</Input>
```
- The optional **Default** element is used to define a default value for the field. Variables, static text and Command elements can be used to define the default value.
- A text input is editable by default. To make it read only specify **editable="false"**

#### <span id="page-7-1"></span>**Style - text-editor (multi line)**

A **text-editor** field is the same as the text style except that it presents a multi-line field.

```
<Input label="Description" name="desc" style="text-editor" editable="true">
    <Arg name="height" value="30"/>
</Input>
```
The **Arg** element defines the height (in DLU) for the text-editor. The default height is 80 DLU's.

### <span id="page-7-2"></span>**Style - wrapped-text-editor (multi line)**

This is exactly the same as text-editor except that the wrapped-text-editor wraps long lines.

#### <span id="page-7-3"></span>**Style - number**

A **number** style is the same as text except that it only accept number values.

<Input label="Size" name="size" style="number" editable="true"/>

#### <span id="page-8-0"></span>**Style - password**

A **password** field is the same as text except that it masks the value as \*\*\*.

```
<Input label="Password" name="pw" style="password" editable="true"/>
```
#### <span id="page-8-1"></span>**Style - list (large number of exclusive choices)**

The **list** style displays a list of choices in a drop-down component. Only one choice can be selected. The list can be editable, meaning that the field showing the selection may be editable by the user. Here is a sample XML for the list style.

```
<Input label="Select index type" name="type" style="list">
    <Values>Pizza|Pasta|Burger</Values>
   <Default>Pasta</Default>
</Input>
```
The **Values** element should, for static entries, list all choices separated by a **vertical bar (|)** character. A Default value can either list the name of the default choice or the index number (first choice starts at 0). In the example above, setting Default to **{2}** would set Burger to the default selection.

It is also possible to use the **Labels** element. If present, this should list all choices as they will appear in the actions dialog. Consider the following example and the labels shown to the user, while **Values** in this case should list the choices that will go into the final SQL via the variable.

```
<Input label="Select index type" name="type" style="list">
   <Values>Pizza|Pasta|Burger</Values>
    <Labels>Pizza the French style|Pasta Bolognese|Texas Burger</Labels>
   <Default>Pasta</Default>
</Input>
```
If the users selects **Texas Burger** then the value for variable type will be **Burger**.

The following show how to use SQL to feed the list of values:

```
<Input label="New Database" name="newCatalog" style="list">
    <Values>
       <Command>
         <SOL>
             <![CDATA[
show databases
             ]]>
         </SQL>
       </Command>
    </Values>
    <Default>${catalog}</Default>
</Input>
```
Here a **Command** element is specified as a sub element to **Values**. The result of the **show databases** SQL will be presented in the list component.

To make the list editable, specify the attribute **editable="true"**.

### <span id="page-8-2"></span>**Style - check-list (large number non exclusive choices)**

The **check-list** style is much like the **list** style except that each choice have a check box in front allowing multiple values to be selected

```
<Input label="Weekdays" name="weekdays" style="check-list">
    <Arg name="output" value="jschours[${value}] = true"/>
    <Arg name="newline" value=", "/>
    <Labels>Monday|Tuesday|Wednesday|Thursday|Friday|Saturday|Sunday</Labels>
    <Values>00|11|22|33|44|55|66</Values>
   <Default>22|44</Default>
</Input>
```
To produce a desirable output from the check-list it is possible to define how each choice should be generated in the final result. The **output** argument and its **value** attribute is used to define how each value should be generated. In the example each choice will be formatted as: **jschours[22] = true**. The **newline** argument defines any delimiter between each choice. If the user selects both Monday and Friday in the action window the following will be generated:

#### **jschours[00] = true, jschours[44] = true**

### <span id="page-9-0"></span>**Style - radio (limited number of choices)**

The **radio** style display a list of choices organized as button components. The only difference between the radio and list styles are:

- All choices for a radio style are displayed on the screen (better overview of choices but suitable only for a limited number of choices)
- The **<Arg name="direction" value="vertical"/>** element can be specified for radio style to present the radio choices vertically (default is horizontally)

See the **list** style for complete capabilities of the radio style.

#### <span id="page-9-1"></span>**Style - check (true/false, on/off, selected/unselected)**

The **check** style is suitable for **yes/no**, **true/false**, **here/there** types of input. Its checked state indicates that the **Value** for the input will be set in the final variable. If the check box is unchecked, the variable value is blank.

```
<Input label="Cascade Constraints" name="cascade" style="check">
    <Values>compact</Values>
</Input>
```
- This will create a check component with the label **Cascade Constraints**
- Checking the check box will set the value of the variable identified by name (cascade) to the value of **Value**, which is **compact**
- If the check box is unchecked, the variable value will be blank

#### <span id="page-9-2"></span>**Style - separator (visual divider between input controls)**

The **separator** style is not really an input element but is used to visually divide input components in the in the action dialog. If the **label** attribute is specified, it will be presented to the left of the separator line. If no label is specified, only the separator is displayed.

```
<Input label="Parameters" style="separator"/>
```
The separator is a useful substitute for the standard label presented to the left of every input field. Here is a sample:

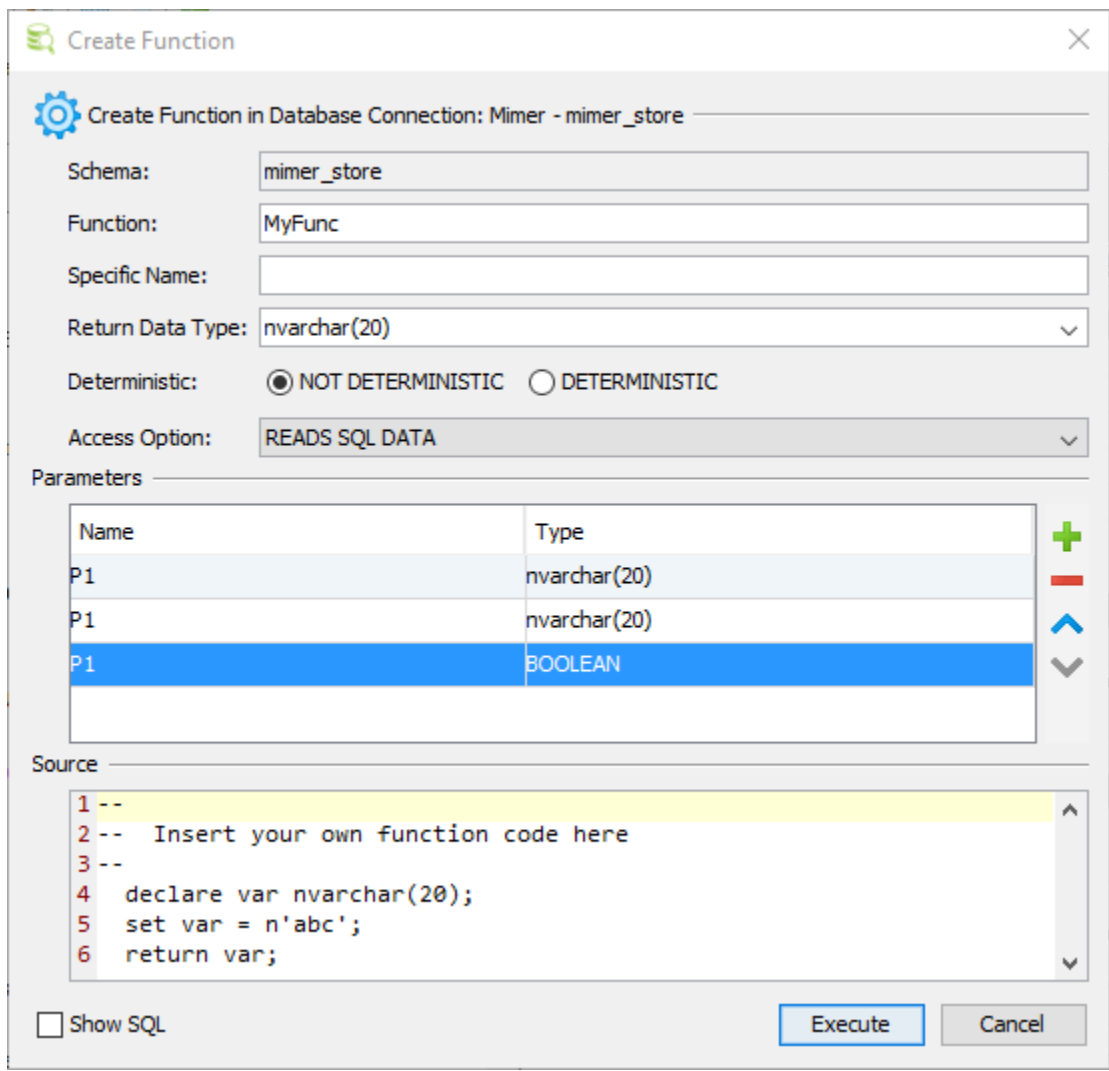

The figure shows the use of separators and two fields that extend to the full width of the action dialog. The separators for **Parameters** and **Source** are here used as alternatives to labels for the fields below them.

# **Style - note**

The **note** style is especially useful when a description or text should be anchored directly after another input.

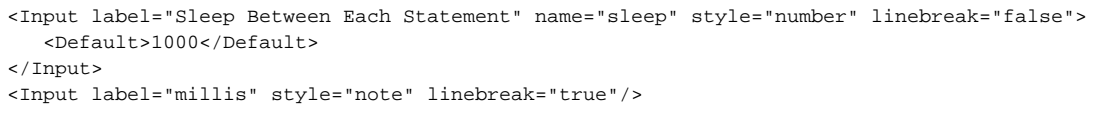

```
The previous sample looks like this:
```
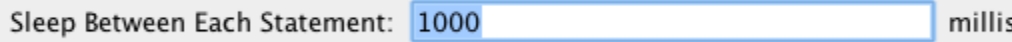

### **Style - label**

The **label** style is useful when the standard left aligned label should not be displayed. The following example will show seven check boxes each labeled individually and all displayed in the same row.

```
<Input style="label" linebreak="false"/>
<Input label="Mon" name="mon" style="check">
   <Values>mon</Values>
</Input>
<Input label="Tue" name="tue" style="check">
   <Values>tue</Values>
</Input>
<Input label="Wed" name="wed" style="check">
   <Values>wed</Values>
</Input>
<Input label="Thu" name="thu" style="check">
   <Values>thu</Values>
</Input>
<Input label="Fri" name="fri" style="check">
   <Values>fri</Values>
</Input>
<Input label="Sat" name="sat" style="check">
   <Values>sat</Values>
</Input>
<Input label="Sun" name="sun" style="check">
   <Values>sun</Values>
</Input>
```
# <span id="page-11-0"></span>**Style - grid (configurable multi row/columns input)**

The **grid** input style is presented as a grid with user controls to **add**, **remove** and **move** rows. The columns that should appear in the grid are defined by using any of the primitive styles: **text**, **number**, **password**, **check**, **list** and **radio**. The grid style is useful for data that allows the user to define multiple entries. Examples are, defining columns that should appear in a table index, setup data files for a tablespace or databank.

This example show a grid style definition that will ask the user for parameters that will be part of a create procedure action.

```
<Input name="parameters" style="grid">
   <Arg name="output" value="${direction} ${name} ${type}${_default}"/>
   <Arg name="newline" value=", "/>
   <Input name="name" label="Name" style="text">
       <Default>parm</Default>
   </Input>
   <Input name="direction" label="Direction" style="list">
       <Values>IN|INOUT|OUT</Values>
       <Default>IN</Default>
  </Input>
  <Input name="type" label="Type" style="text">
       <Default>nvarchar(20)</Default>
 \langle/Input>
</Input>
```
#### Here is the result:

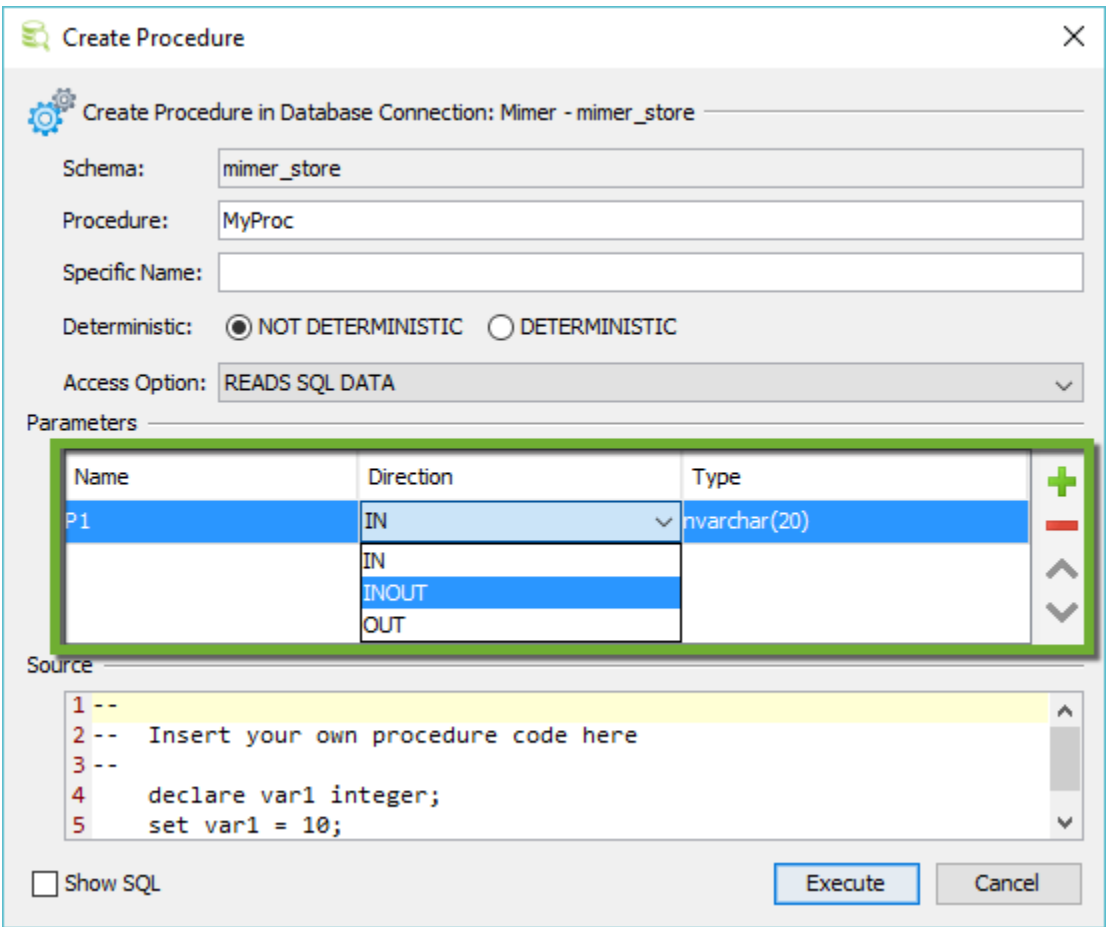

The sub elements for the grid style is different from the other input styles as it accepts nested **Input** elements. These input styles define what columns should appear in the grid and the first input style will appear to the leftmost and the last in the rightmost column.

This example doesn't specify the label attribute as we want the grid to extend the full width of the actions dialog. The grid style use the **Arg** elements to customize the appearance and function of the field. The following arguments are handled by the grid style:

**output**

Defines the output format for each row in the grid. The value may contain variables and static text. To create conditional output check the **SetVar** element below

**newline**

Defines the static text that should separate every row in the grid. A "\n" somewhere in the value will be converted to a newline sequence in the final output

- **rowprefix**
- Specifies any prefix for every row in the grid
- **rowsuffix**
- Specifies any suffix for every row in the grid

The resulting parameter list is created automatically by the control and is available in the variable name specified in the example to be parameters.

The **SetVar** element in the context of a grid style is used to process the data that will appear as defined by the **<Arg name="output">** element. It is used to process the data for every row in the grid. Let's say that the output must contain the word **" default "** if the value in a column named **Default** is entered. **SetVar** is used to handle this:

<SetVar name="\_default" value='#default.equals("") ? "" : " default " + #default'/>

The **#default** input value is here evaluated and if it is not empty the **" default "** text s prefixed to the value of the #default value. The result is stored in the **\_ default** variable which is also refered in the output argument above.

# <span id="page-12-0"></span>**XML element - SetVar**

The **SetVar** element is used to do conditional processing and create new variables based on the content of other variables or static text.

Consider an SQL statement for creating new users in the database:

```
create user 'user' identified by 'password'
```
In this case it is quite easy to map the user field to an **Input** element for the action since it is a required field. The question arise for password which is optional. The **identified by** clause should only be part of the final SQL if the password is entered by the user. The solution for this scenario is to use the **Set Var** element. Here is the complete action definition:

```
<Action id="mydb-user-create" label="Create User" reload="true" icon="add">
   <Input label="Userid" name="userid" style="text"/>
    <Input label="Password" name="password" style="password"/>
    <SetVar name="_password" value='#password.equals("") ? "" : " identified by \"" + #password + "\""'/>
    <Command>
      <SQL> <![CDATA[
create user ${userid} ${_password}
         ]]>
      </SQL>
    </Command>
</Action>
```
The SetVar element accepts three attributes:

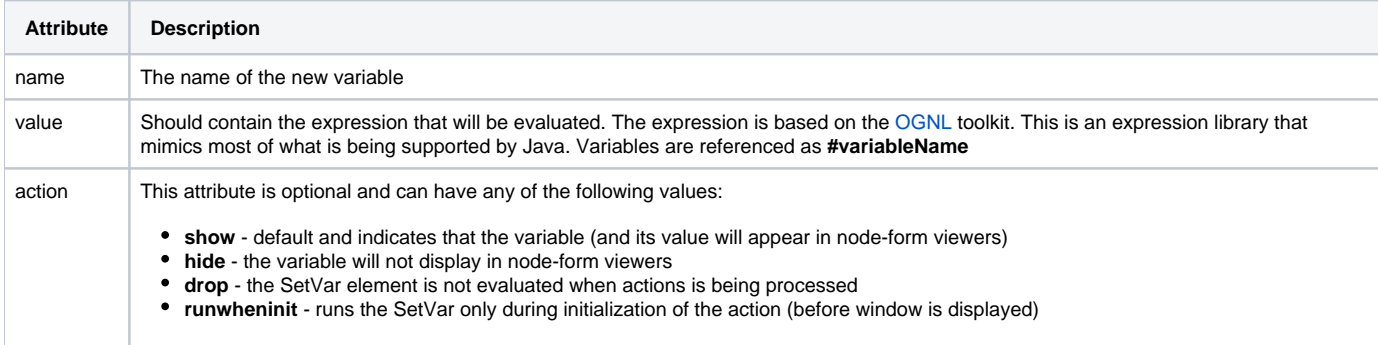

The expression in the example above checks whether the password variable is empty. If it is empty, a blank value is being assigned to the **\_password** vari able. If it is not empty, the value for **\_password** will be set to **identified by theEnteredPassword**.

The SQL in the Command element now refer the new **\${\_password}** variable instead of the original **\${password}**.

It is recommended that variables produced via SetVar elements are prefixed with an underline (\_) to highlight were they come from. A SetVar having "password" in its name attribute will be displayed as "\*\*\*" in the SQL Preview pane.

# <span id="page-13-0"></span>**XML element - Confirm**

The Confirm element is displayed to the user when a request to Execute the action is made. If there are only read-only input fields in the action, this message is displayed in the body of the action dialog. Otherwise the message is displayed in a confirmation dialog.

<Confirm>Really drop table \${table}?</Confirm>

Note that the message text can be composed of HTML tags such as <b>, <i>, <br>, <hr>. etc.

## <span id="page-13-1"></span>**XML element - Result**

The **Result** element is optional and if specified, it is shown in a dialog after successful execution.

Result elements are currently not displayed in DbVisualizer. It is however recommend that you specify these as they will most likely appear in some way or another in a future version. If you want to test the appearance of Result elements then open the DBVIS-HOME/resources/dbvis-custom.xml file in a text editor and make sure dbvis.showactionresult is set to true.

```
<Result>Table ${table} has been dropped!</Result>
```

```
The Result message will be displayed in a dialog after successful execution.
```
If the execution fails, a generic error dialog is displayed and the Result is not displayed.

# <span id="page-14-0"></span>**XML element - Command**

The **Command** element specifies the SQL code that is executed by the action.

```
 <Command>
 <SOL>
    <![CDATA[
drop table ${table} mode ${mode} including constraints ${includeconstraints}
    ]]>
 </SQL>
</Command>
```
For more information about the Command element check the [XML element - Commands](https://confluence.dbvis.com/display/UG100/XML+element+-+Commands) section.

### <span id="page-14-1"></span>**XML element - Message**

The **Message** element can be used to specify a highlight message that will appear at the top of the action window.

```
<Message>
    <![CDATA[<html>
This action will be <b>deprecated</b> in a future version as it use database calls that has been declared by
the database vendor as <b>extremely bad performing</b>.</html>
    ]]>
</Message>
```
You may use simple HTML tags in the message content.

# <span id="page-14-2"></span>**Action showing just a message**

There may be situations when an action should show a message in a simple dialog with just an OK button. One scenario when this is useful is when a condition is evaluated for an action requiring certain DB privileges to run it. If proper authorization is missing a message should be displayed.

This is accomplished by having a single **Confirm** element for the **Action** element. The following illustrates an example:

```
<If test="#SUPERUSER">
    <Action id="vertica-table-analyze-workload" label="Analyze Workload For Table" resultaction="show">
       <Input label="Schema" style="text" editable="false">
          <Default>${schema}</Default>
       </Input>
       <Input label="Table" style="text" editable="false">
          <Default>${objectname}</Default>
      \epsilon/Input>
       <Command>
         <SOL>
             <![CDATA[SELECT analyze_workload('${schema}.${objectname}')]]></SQL>
       </Command>
       <Confirm>
          Really Analyze Workload on ${schema}.${objectname}?
       </Confirm>
    </Action>
\epsilon/Tf>
<Else>
    <Action id="vertica-table-analyze-workload-INFO" label="Analyze Workload For Table">
       <Confirm>
          <![CDATA[
            This feature requires the <b>super user</b> authorization.
          ]]>
       </Confirm>
    </Action>
</Else>
```